# Masaüstü Kullanımı

# Masaüstü Seçimi

Programa ilk girişte, öndeğer masaüstü seçimi yapılacak bir ekran gelir. Program tarafından 14 adet öndeğer masa üstü önerilir; Bütçe Sorumlusu Depo Sorumlusu, Genel, Dış Ticaret Sorumlusu, Finans Sorumlusu, Muhasebe Sorumlusu, Satınalma Sorumlusu, Satış Sorumlusu, Sevkiyat Sorumlusu, Bordro Uzmanı, Eğitim Uzmanı, İşe Alım Uzmanı, İzin Uzmanı ve Performans Uzmanı.

Bu masaüstlerinden biri seçilerek istenen menülere hızlı erişim sağlanır.

Öndeğer masaüstü seçimi yapıldığında daha önce tanımladığınız tüm masaüstleri silinir ve bunun yerine seçtiğiniz masaüstü menü seçenekleri oluşturulur.

Seçilen masaüstündeki menü seçenekleriyle sınırlı kalınma zorunluluğu yoktur. Seçim yapıp programa giriş yaptıktan sonra masaüstüne istenen menü eklenebilir ya da silinebilir. Programdan çıkış yapıldığında masaüstün son hali ile kaydedilir, tekrar giriş yapıldığında aynı menü seçenekleriyle kullanıma devam edilir.

Sol alt köşedeki "Bu iletiyi bir daha gösterme" seçeneği işaretlendiğinde, öndeğer masaüstü seçim ekranı bir daha görünmeyecektir.

"Bu Rol İçin Bir Masaüstü Oluştur" seçeneği işaretlendiğinde ilgili kullanıcı için o role ait masaüstü oluşturulur.

Seçim ekranına tekrar ulaşabilmek için Diğer menü seçeneği altında yer alan Rol Seçimi seçeneği kullanılır.

## Bütçe Sorumlusu masaüstü seçimi

Bütçe Sorumlusu seçiminde masaüstünde yer alacak olan modül menü seçenekleri şunlardır; Bütçe Listesi, Bütçe Kalemleri Listesi, Bütçe Gerçekleşen İşlemler Toplu Güncelleme, Bütçe Gerçekleşen İşlemler Listesi, Bütçe Değerleri Toplu Hesaplama, Hesaplama ve Kontrol Kriterleri, Ödenek Talepleri, Ödenek Tahsisleri, Ödenek Talep listesi, Ödenek Takip Listesi, Bütçeler.

#### Depo Sorumlusu masaüstü seçimi

Depo Sorumlusu seçiminde masaüstünde yer alacak olan modül menü seçenekleri şunlardır; Satınalma İrsaliyeleri, Satış İrsaliyeleri, Satış Siparişleri Dökümü, Satınalma Siparişleri Dökümü, Birim Setleri Listesi, Malzeme Ambar Durum Raporu, Satış Siparişleri, Ayrıntılı Satınalma Siparişleri Dökümü, Toptan Satış İrsaliyesi Ekleme, Satış Siparişi Ekleme, Satınalma Siparişi Ekleme, Satınalma İrsaliyesi Ekleme.

#### Dış Ticaret Sorumlusu masaüstü seçimi

Dış Ticaret Sorumlusu seçiminde masaüstünde yer alacak olan modül menü seçenekleri şunlardır; Satınalma Faturaları, Maliyet Dağıtım Fişleri, Banka Fişleri, İhracat Tanımlar, İhracat Hareketler, İhracat Raporlar, İthalat Tanımlar, İthalat Hareketler, İthalat Raporlar.

#### Finans Sorumlusu masaüstü seçimi

Finans Sorumlusu seçiminde masaüstünde yer alacak olan modül menü seçenekleri şunlardır; Cari Hesaplar, Çekler ve Senetler, Banka Hesapları, Kasalar, Risk Tanımları, Ana Hesap Planı, Cari Hesap Fişleri, Çek ve Senet Bordroları, Banka Fişleri, Kasa İşlemleri, Cari Hesap Hareketleri, Ödeme/Tahsilat Hareketleri, Borç-Alacak Kapatma, Borç-Alacak İptali, Kredi Kartı Tahsilatı, İki Tarih Arası Mizan, Çe ve Senet Yaşlandırma Raporu, Cari Hesap Ekstresi, Borçlu Cari Hesaplar, Alacaklı Cari Hesaplar, Kapanmamış İşlemler Dökümü, Muavin Defter, Muhasebe Hesap Listesi, Ayrıntılı Fiş Listesi, Banka Ekstresi, Analiz Boyutu Listesi.

#### Muhasebe Sorumlusu masaüstü seçimi:

Muhasebe Sorumlusu seçiminde masaüstünde yer alacak olan modül menü seçenekleri şunlardır; Cari Hesaplar, e-Beyannameler, Mali Tablolar, Satınalma Faturaları, Satış Faturaları, Muhasebe Fişleri(Ana Hesap Planı), Onaylı Muhasebe Fişleri(Ana Hesap Planı), Cari hesap Kur Farkı Hesaplama, Satınalma Faturaları Dökümü, İki Tarih Arası Mizan, Borç-Alacak Toplamları, BA ve BS Listesi Raporu, Reeskont Raporu, Çek ve Senet Yaşlandırma Raporu, Cari Hesap Muhasebe Mutabakat Raporu, BA ve BS Listesi Raporu, Envanter Raporu, e-Defterler, Muavin Defter, Yevmiye Defteri, Büyük Defter.

#### Satınalma Sorumlusu masaüstü seçimi:

Satınalma Sorumlusu seçiminde masaüstünde yer alacak olan modül menü seçenekleri şunlardır; Satınalma Siparişleri, Satınalma Siparişleri Dökümü, Satınalma Faturaları, Satınalma Faturaları Dökümü, Satınalma Toplamları, Satış Faturaları, Cari Hesap Listesi, Cari Hesap Ekstresi, Toptan Satış Faturası Ekleme, Satınalma Siparişi Ekleme.

## Satış Sorumlusu masaüstü seçimi:

Satış Sorumlusu seçiminde masaüstünde yer alacak olan modül menü seçenekleri şunlardır; Satış Siparişleri, Cari Hesaplara Göre Satış Dağılımı, Cari Hesap Ekstresi, Satış Siparişleri Dökümü, Satış Faturaları, Satışlar Tablosu, Faturalanmamış Satışlar Listesi, Satış Faturaları Dökümü, Cari hesap Listesi, Toptan Satış Faturası Ekleme.

## Sevkiyat Sorumlusu masaüstü seçimi:

Sevkiyat Sorumlusu seçiminde masaüstünde yer alacak olan modül menü seçenekleri şunlardır; Ambar Sayımı, Malzeme Fişleri, Malzeme Ambar Durum Raporu, Satınalma İrsaliyeleri, Satış İrsaliyeleri, Sevkiyat Fişleri.

## Bordro Uzmanı masaüstü seçimi:

Bordro Uzmanı seçiminde masaüstünde yer alacak olan modül menü seçenekleri şunlardır; Personel Kartları, Eski Personel Kartları, İşten Çıkış Hareketleri, Personel Ücret Parametreleri Güncelleme, Dönem Bilgileri, Aylık Prim ve Hizmet Belgeleri, Bordro Zarfı, Tahakkuk Listesi, Tahakkuk Toplamları, Banka Ödeme Emri, Kıdem-İhbar Yükü, Aylık Prim ve Hizmet Belgesi Oluşturma.

#### Eğitim Uzmanı masaüstü seçimi:

Eğitim Uzmanı seçiminde masaüstünde yer alacak olan modül menü seçenekleri şunlardır; Eğitim Tanımları, Eğitmenler, Eğitim Kurumları, Eğitim Kayıtları.

#### İşe Alım Uzmanı masaüstü seçimi:

İşe Alım Uzmanı seçiminde masaüstünde yer alacak olan modül menü seçenekleri şunlardır; İlan Tanımları, Personel Talebi Onay Tanımları, Personel Talepleri, Toplu Mektup Gönderme-Üretme, İşe Alım Portalı Kullanıcıları, Sınav-Anket Kayıtları.

#### İzin Uzmanı masaüstü seçimi:

İzin Uzmanı seçiminde masaüstünde yer alacak olan modül menü seçenekleri şunlardır; İzin Tanımları, İzin Talepleri, Toplu İzin Planlama, İzin Hareketleri Listesi, İzin Hareketleri, İzin Devri Hesaplama.

#### Performans Uzmanı masaüstü seçimi:

Performans Uzmanı seçiminde masaüstünde yer alacak olan modül menü seçenekleri şunlardır; Performans Dönemleri, Performans Kayıtları, Performans Hedefleri.

#### Yeni Masaüstü Ekleme

Yeni masaüstü eklemek için ekranın sol alt köşesindeki simgesi kullanılır. Bu simge tıklandığında ekrana masaüstü adının girildiği ve renk tanımının yapıldığı bir pencere gelir. Kaydet'e tıklandığında boş bir masaüstü oluşur.

# Modüllere Erişim, Masaüstüne Modül-Menü Seçeneği Ekleme

Öndeğer masaüstlerine ya da yeni oluşturulan masaüstüne istenen modül ve, veya alt menü seçeneğini eklemek

için ekranın alt kısmında yer alan **ana menü simgesi kullanılır. Bu simge tıklandığında ekrana Menü (Ana** Menü) isimli bir pencere gelir. Bu akrandan istenen modül ya da modül içeriği (Tanımlar, Hareketler, İşlemler, Raporlar) masaüstüne sürükle bırak yöntemiyle eklenir.

# Kullanılmayan Masaüstü Seçeneklerin Kaldırılması

Masaüstünde kullanımdan kaldırılmak istenen bir modül ve, veya menü seçeneği varsa, ilgili modül ya da alt

menü seçeneği alt menü barda yer alan cöp kutusu simgesine sürüklenerek silinir.

# Diğer Masaüstlerine Geçiş

Kayıtlı diğer masaüstlerine geçiş için ekranın orta kısmındaki altı artı simgesi kullanılır.

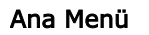

Ana menüye (üst yatay menü) ulaşmak için imleç ekranın en üst tarafına getirilir.

İşlemler seçeneği altından Yeni Pencere Aç, Yeni Görev, Yeni Mesaj, Görevler ve Mesajlar, Yönetici Konsolu, İşlemler, Kurum Değiştir, Şifre Değiştir, Geçici Şifre Üret, Sunucu Olayları, Otomatik Kayıt Ekleme Aç/Kapat, Oturumu Kapat işlemlerine ulaşılır.

Düzenle seçeneği altından Genel Arama, Kullanıcı Giriş Tercihleri, Takvim, Günlük Döviz Kurları, Çalışma Tarihleri ve Hesap Makinası seçeneklerine ulaşılır.

Raporlama seçeneği altından Bekleyen Raporlar, Arşivlenmiş Raporlar, Toplu Rapor Tasarımı Aktarımı(Dışarı), Toplu Rapor Tasarımı Aktarımı(İçeri), Rapor Üreteci, Hızlı, Kolay Rapor Üretimi, Kurumsal Çalışan Portalı, İşe Alım Portalı ve Sık Kullanılan Raporlar seçeneklerine ulaşılır.

Veri Aktarım Noktaları, Toplu Veri Aktarımı (Dışarı), Toplu Veri Aktarımı(İçeri), Toplu Veri Aktarımı Tarihçesine ulaşmak için "Veri Aktarımı" menüsü kullanılır.

Yardım menüsünden ise Lisans Bilgileri, Klavye Kısayolları, Hakkında ve Yardım seçeneklerine ulaşılır.

Ana menü (alt yatay menü) seçenekleri şunlardır:

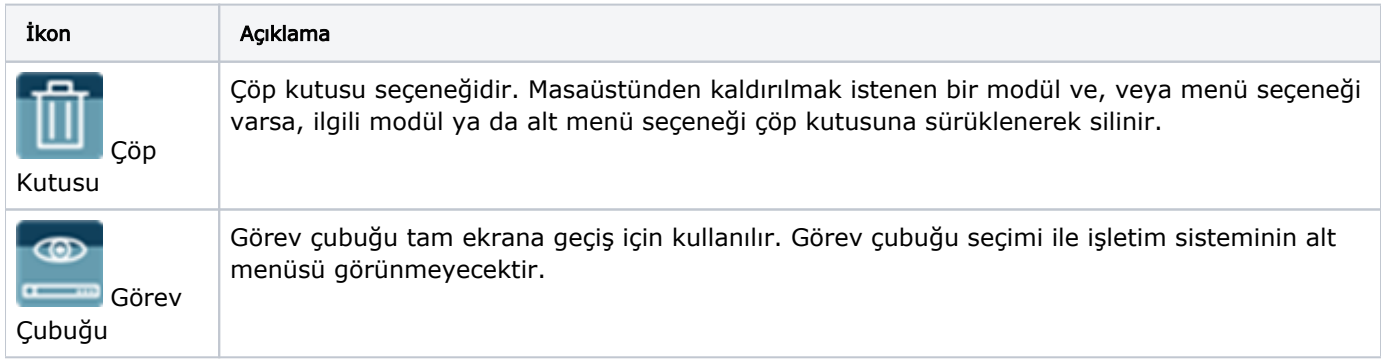

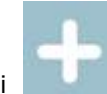

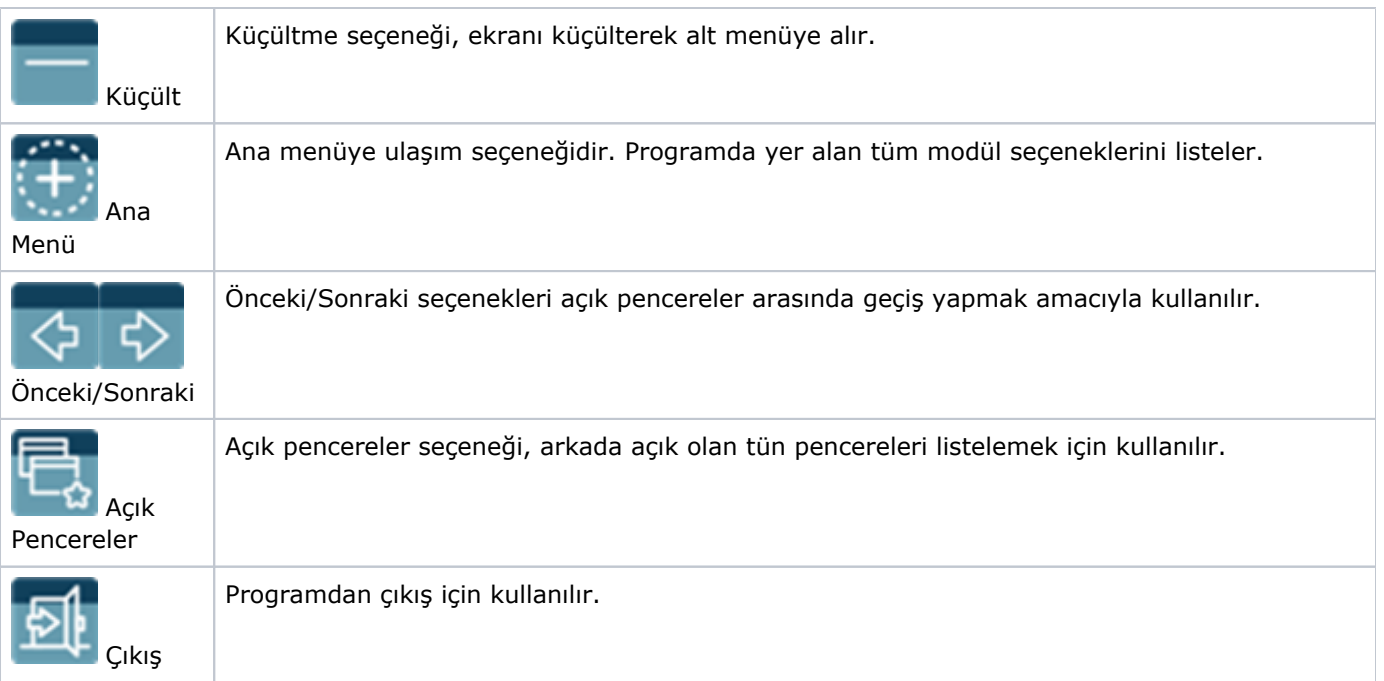

# Eklenti Listesi

Masaüstünde sağ üst kısımda yer alan artı seçeneği tıklandığında ekrana Eklenti Listesi penceresi gelir. Bu pencereden programda ekstra olarak kullanılmak, görmek istenen seçenekler masaüstüne taşınır. Bu seçenekler Kullanılabilir Masaüstü Araçları ile listelenir. Masaüstüne taşınabilecek araçlar Hesap Makinesi ve Modül Arama'dır.

1. Hesap Makinesi: Kur çevrimi ve klasik hesaplamalar hesap makinesi kullanılarak yapılabilir. "Kullanımda" başlığı altındaki kutucuk işaretlendiğinde ve "Kaydet" düğmesi tıklandığında Hesap Makinesi penceresi masaüstüne kaydedilir.

2. Modül Arama: Programda yer alan tüm menü seçeneklerinde arama yapmak için kullanılır. "Kullanımda" başlığı altındaki kutucuk işaretlendiğinde ve "Kaydet" düğmesi tıklandığında Modül Arama çubuğu masaüstüne kaydedilir.

# Masaüstü Sağ Fare Tuşu Menüsü Seçenekleri

Masaüstü sağ fare tuşu menüsü seçenekleri; Masaüstü Yerleşimine Tekrardan Ulaşım, Masaüstü Font Ayarları, Masaüstüne Web Kısayolu Ekleme, Masaüstüne Uygulama Kısayolu Ekle, Masaüstüne Klasör Kısayolu Ekleme ve Otomatik Hizalamadır.

#### Masaüstü Yerleşimine Tekrardan Ulaşım

Masaüstü yerleşimi kaydedilebilir ve aynı yerleşime tekrardan ulaşım sağlanabilir. Bunun için masaüstünde sağ fare tuşu menüde yer alan Masaüstü Dışa Aktar, İçe Aktar seçenekleri kullanılır. " Dışa Aktar" ile XML dosya formatında kaydedilen masaüstü dizaynına tekrar ulaşmak için "İçe Aktar" seçeneği kullanılır.

#### Masaüstü Font Ayarları

Masaüstünde kullanılan kısayolların font adı ve font büyüklüğü değişiklikleri sağ fare tuşu menüsünde bulunan Font Değiştir ile yapılır.

#### Masaüstüne Web Kısayolu Ekleme

Masaüstüne Web kısayolu eklemek için sağ fare tuşu menüsünde yer alan Web Kısayolu Ekle seçeneği kullanılır.

#### Masaüstüne Uygulama Kısayolu Ekle

Masaüstüne Uygulama kısayolu eklemek için sağ fare tuşu menüsünde yer alan Uygulama Kısayolu Ekle seçeneği kullanılır.

## Masaüstüne Klasör Kısayolu Ekleme

Masaüstüne Klasör kısayolu eklemek için sağ fare tuşu menüsünde yer alan Klasör Kısayolu Ekle seçeneği kullanılır.

# Otomatik Hizalama

Masaüstünde dağınık şekilde yerleştirilmiş menü kısayollarını sola yatkın olacak şekilde hizalayarak düzene sokmak için kullanılır.